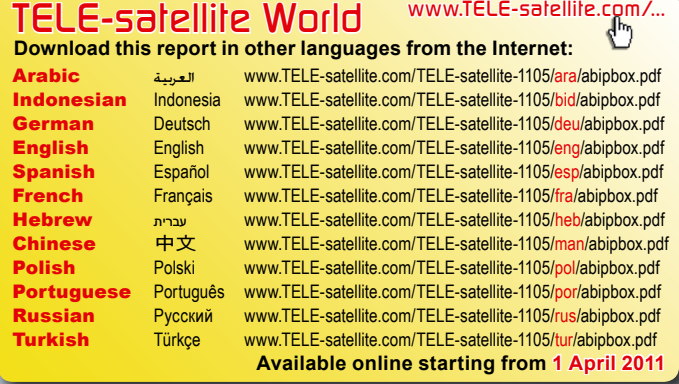

#### **TEST REPORT HDTV Receiver**

## **HDTV Linux Receiver AB IPBox 55HD**

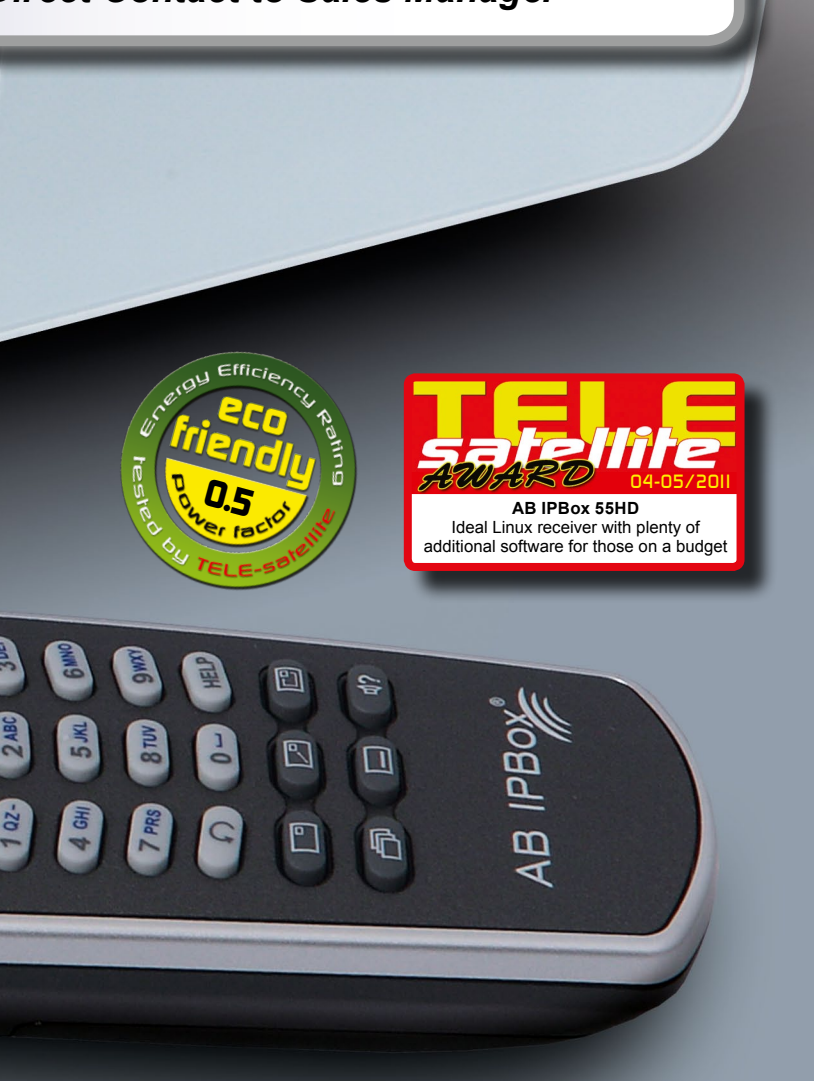

*• Receiver allows remote satellite reception with Internet streaming of video and audio*

- *• Easy start of recordings directly from EPG*
- *• Easy connection to the receiver's software via FTP*
- *• Plenty of additional software available, including a most versatile channel editor*

We've seen several Linuxbased receivers over the last few years. It is an exciting prospect for most of us to have a powerful and customisable receiving system at our fingertips. Too often in the past though, the cost of all this power gets a little too much. When twin tuners, large hard drives and lots of interfaces are added to the receiver, it ends up being outside the budget of all but the most fanatical or rich satellite viewers. With the AB IPBox 55HD, the new model of Slovak manufac-

MENU

 $\Theta$ 

turer AB IPBox, they have taken a different route. While outwardly similar to the AB IPBox 9900HD - see our test report in TELEsatellite 12-01/2011 - , this receiver has just one tuner and no internal hard drive.

sign of flowers on the front. Ito regain a picture on screen if you remember back to USB is found at the back of play the first four characters of the channel name. It sometimes looks OK, but but no USB port. The single those old games of trying to make words on a calculator display, sometimes it doesn't really make too much sense.

The AB IPBox 55HD comes in the same uniquely styled white case with a stylish de-I still think they are chrysanthemums, although I have no official confirmation of this. The front panel contains buttons to control the basic

AB IPBOX 55HD

EHHH ...

△

functions. One of which, accessed by holding down the menu key when powering on is very important. It forces a change of screen resolution when the machine boots up. Although the machine is supposed to choose its output and resolution based on which are connected, I've found myself in the position of having to use this method a few times.

The front panel is completed with a four-digit LED display which tries to dis-

Under the flap, there is a single Conax card slot – the receiver. This would be good to keep cables out of the way if a hard drive was permanently connected, but could be infuriating if a drive

## *News Flash!* **Dual Boot for AB IPBox 55HD**

**AB IPBox will soon release a dual boot software for the AB IPBox 55HD: the user can choose between Enigma 1HD and Enigma 2HD. This means the user can simply restart the Enigma 2HD software to the Enigma 1HD within 15 seconds. The big advantage is that the setup files stored in the VAR folder are shared by both software versions. The dual boot feature adds another big bonus to the AB IPBox 55HD.**

 $\mathcal{O}$ 

### **TELE-satellite Magazine [Business Voucher](http://www.TELE-satellite.info/11/05/abipbox) www.TELE-satellite.info/11/05/abipbox** *Direct Contact to Sales Manager*

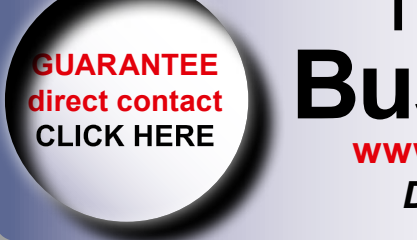

 $\bullet$ 

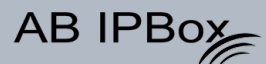

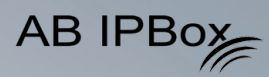

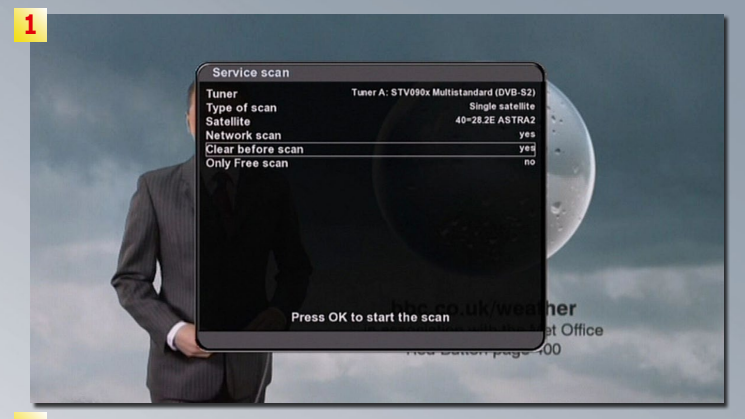

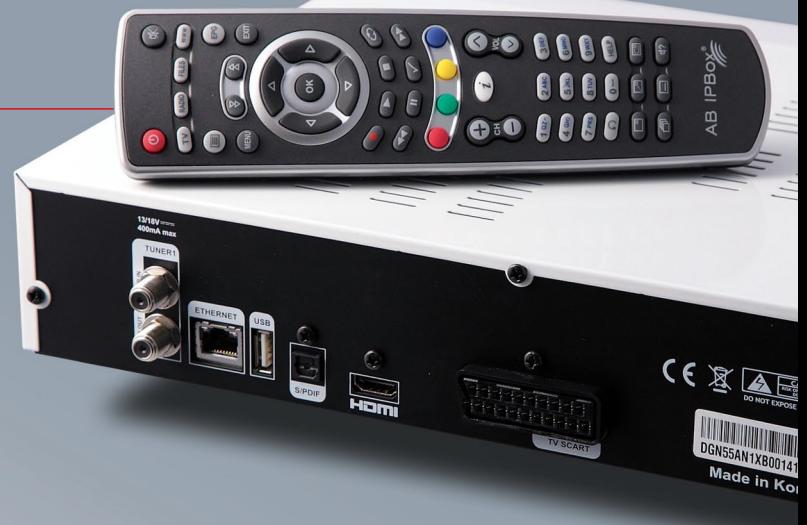

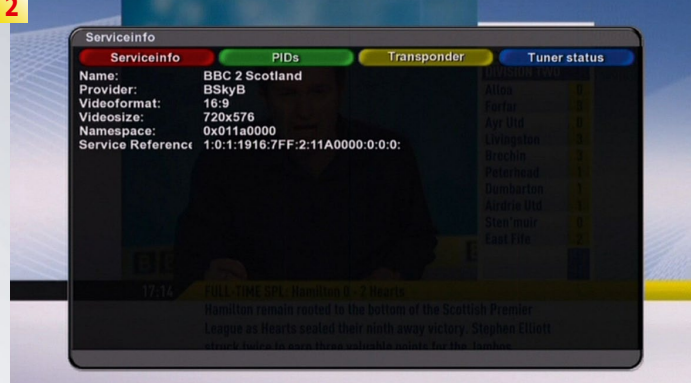

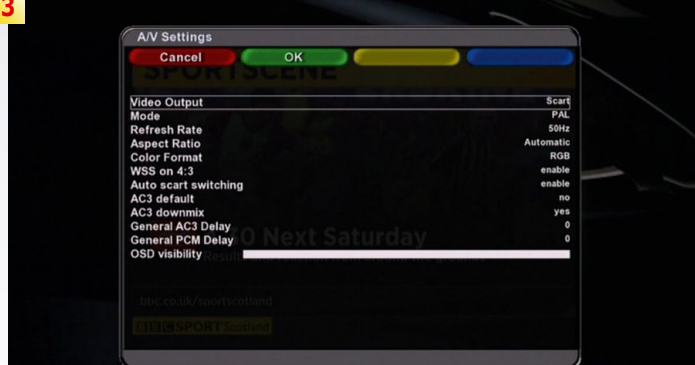

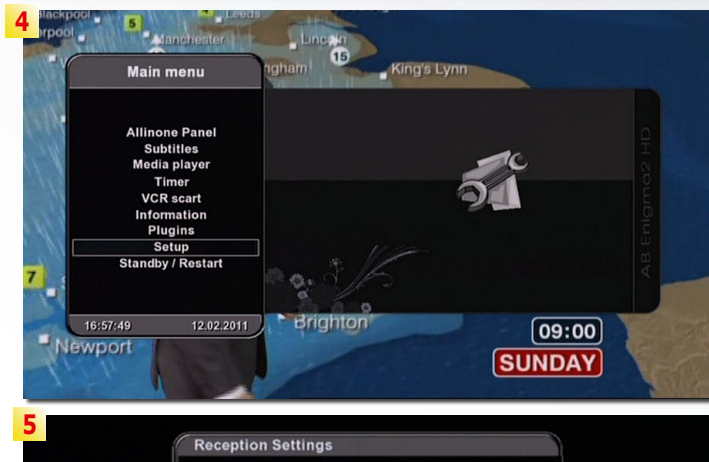

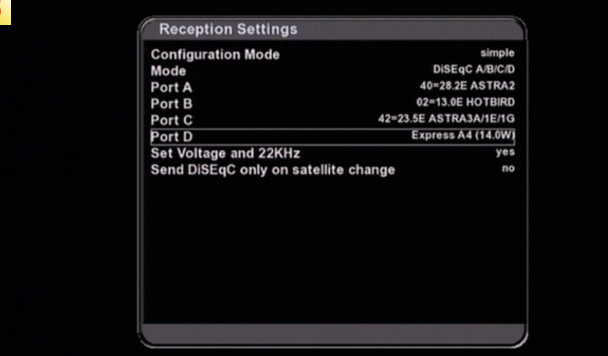

is shared with other devices. Also on the back panel, there is a single Scart socket, HDMI and SP/DIF connectors for digital video and audio, an HDMI output, and the antenna socket and its corresponding loop-through output. And that's it. Some people might miss a second Scart, or component video, or stereo audio jacks, but the set of connections has been trimmed to only those that are most popular and most necessary.

Switching on the receiver takes quite a while to get the operating system loaded: two minutes or more depending on if a hard drive is connected. The 55HD comes already pre-programmed with settings and channels for packages and satellites worldwide. The world of satellites never stands still though, so there are plenty of options for adding satellites and channels. A full range of DiSEqC controls are present, allowing for fixed dishes, switches and motors. USALS is supported for simple setup from just the input of the receiving location's coordinates.

For a receiver with such a powerful operating system, scan speeds are surprisingly slow. A full scan of ASTRA 2 clocks in at just under 25 minutes. Adding the network scan option to gather

- **1. Scan options**
- **2. Service information**
- **3. AV settings**
- **4. Main menu**
- **5. Antenna setup**

any new channels from the providers doesn't add any extra time to the scan.

Pressing OK brings up the channel list which can be sorted in a number of ways. The channel storage system is a little bewildering at first, with channels being arranged in a master list that is not editable – which caught me out again on my second experience of Enigma.

After giving in and referring back to the manual, I am reminded that everything needs to be done through the concept of "bouquets". This term is not to be confused with the sometimes-used definition of a bouquet being a group of channels on a single transponder, or even a bunch of black chrysanthemums. In Enigma-land this is the equivalent of a favourites list. In fact, the standard pre-programmed bouquet is indeed called Favourites.

Whilst channels can be selected and viewed from the master list, taking the time to copy them into a set of organised bouquets makes the whole experience much better. And once the channels are in the list, they can be edited, sorted and moved around as you'd expect. It's quite a long process, but a read of the manual helps you find the best ways to do it for each situation. An even better way is to use some software on a PC to do it – more on this a little later.

#### *More on This Manufacturer*

# *Satellite Receiver Manufacturer, Slovakia www.abipbox.com* **AB IPBOX** New Manufacturer in Central Europe

#### **AB IPBOX**

**www.TELE-satellite.com/TELE-satellite-1009/eng/abipbox.pdf**

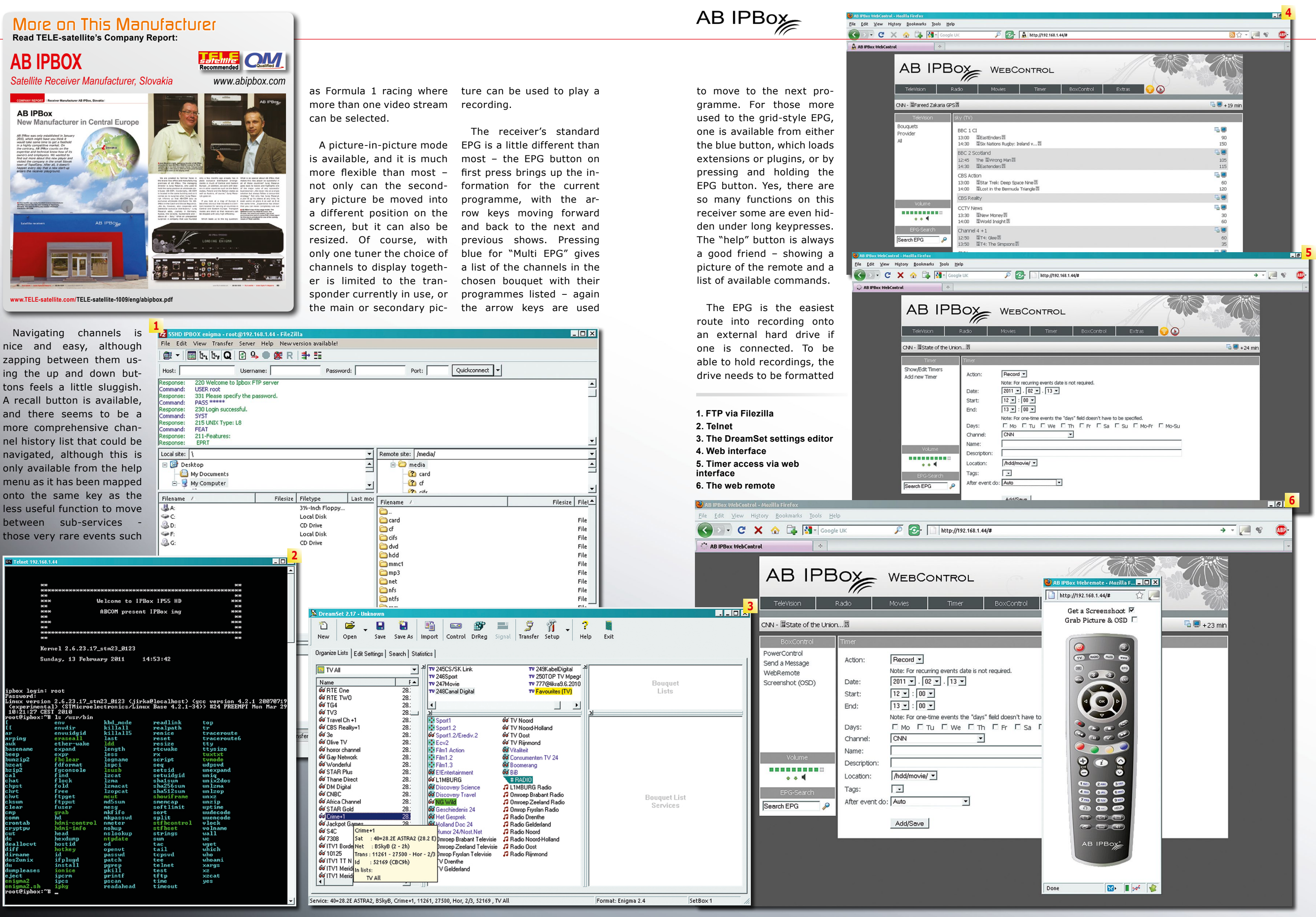

the main or secondary pic-**1** a - root@192.168.1.44 - FileZill: File Edit View Transfer Server Help Newversion available Host: Username: Password: Port: 220 Welcome to Ipbox FTP server Response mmand: **LISER root** OSER root<br>331 Please specify the password.<br>PASS \*\*\*\*\* nmand: PASS<br>230 Login successful.<br>5YST<br>215 UNIX Type: L8<br>FEAT <sub>Jurise</sub>.<br>mand: ponse:<br>nmand: 211-Features: onse: EPRT Local site: \ Remote site: /media/ Desktop  $\triangleq$ **E** media My Document **n** card **2** of My Computer

ing the up and down buttons feels a little sluggish. A recall button is available, and there seems to be a more comprehensive channel history list that could be navigated, although this is only available from the help menu as it has been mapped onto the same key as the less useful function to move between sub-services -

beep<br>bunzip2<br>bzcat<br>bzip2<br>cat<br>chpst<br>chrt<br>chut<br>chrt<br>char<br>cm

A picture-in-picture mode is available, and it is much more flexible than most – not only can the secondary picture be moved into a different position on the screen, but it can also be resized. Of course, with sponder currently in use, or

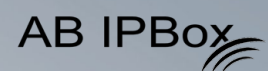

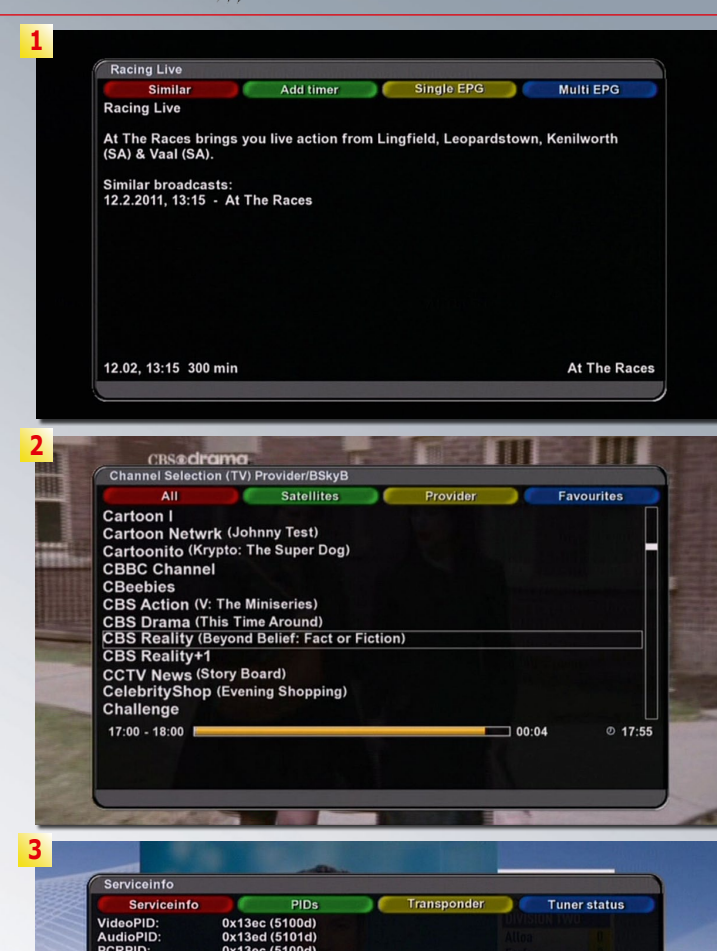

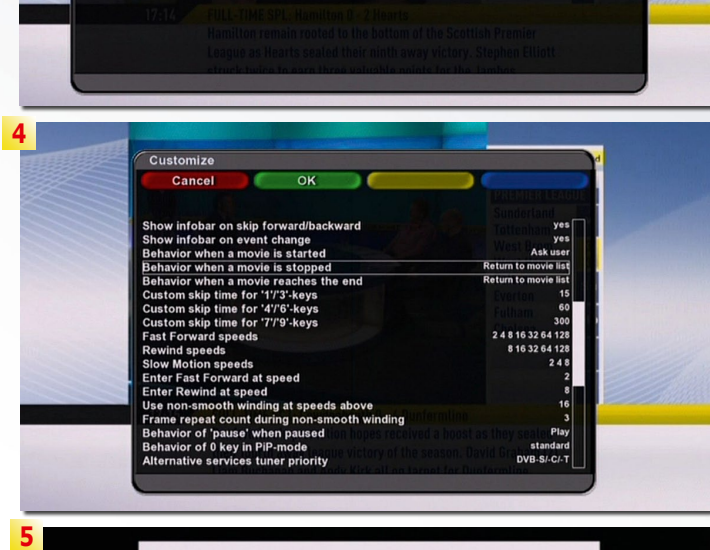

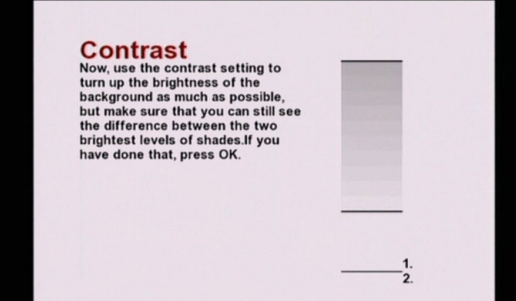

in the Linux EXT3 format, which the receiver will do if required When the programme information is on screen, a press of the green button adds it to the timer. The start and end times, repeat recording options and filename can all be changed if required before pressing green again to submit it to the recording schedule. For a quick one-off recording, it's a quick sequence of pressing OK, green, green from the EPG.

It's also worth noting that when specifying the filename here, and in fact anywhere else in the receiver where text input is needed, that the numeric keys on the keypad can be used to input text in the same manner as a mobile phone. Eagle-eyed readers may notice from the pictures that the Q and Z characters are in different positions than on a phone keypad – but in the menus themselves they are on the 7 and 9 keys as they would be on a phone!

Recordings can be replayed via the list under the Files button, and it's not necessary to wait for a recording to finish before starting the playback. Recordings can also be viewed through the media player, this also handles MP3 audio and AVI files very well. The media player does not pos-

- **1. EPG programme information 2. Channel list**
- **3. PID details**
- **4. The customize menu**
- **5. Picture fine-tuning**

sess the most intuitive of interfaces, and I find myself regularly returning to the help button to refresh my memory of how to add and remove files to the playlist. It's great to see that the programme information from the EPG is saved along with the file, something too often forgotten.

00000000 BBBBBB

 $\bigodot$ 

**OO DODO DE** 

AB IPBox 55HD 8.B.B

The IPBox runs a version of Linux which means several options exist to connect it to the outside world. Once hooked up via the Ethernet LAN port, the box can be accessed by Telnet and FTP. Telnet could be useful to those who have a good understanding of Linux and the receiver, FTP is more useful to the rest of us. If accessing the rear USB port becomes just too annoying, just use FTP to access your files over the network, using root as the username and ipbox as the default password.

When I reviewed the AB IPBox 9900HD IPBox in TELE-satellite 12-01/2011, I was somewhat disappointed by the lack of software available via the box's update service. In meantime, a few more programs have appeared, some which work better than others. There is a Youtube player – which is awaiting an update to the Enigma2 software before it will work; a Google maps viewer that comes preloaded with landmarks around the world including motor racing venues and mostly works well; and a live football scores application that

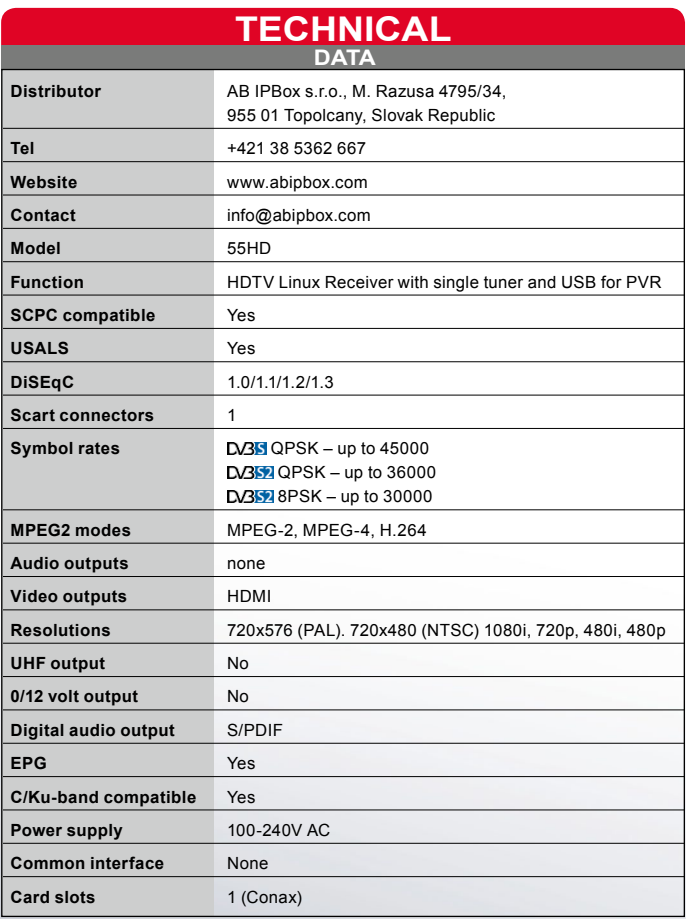

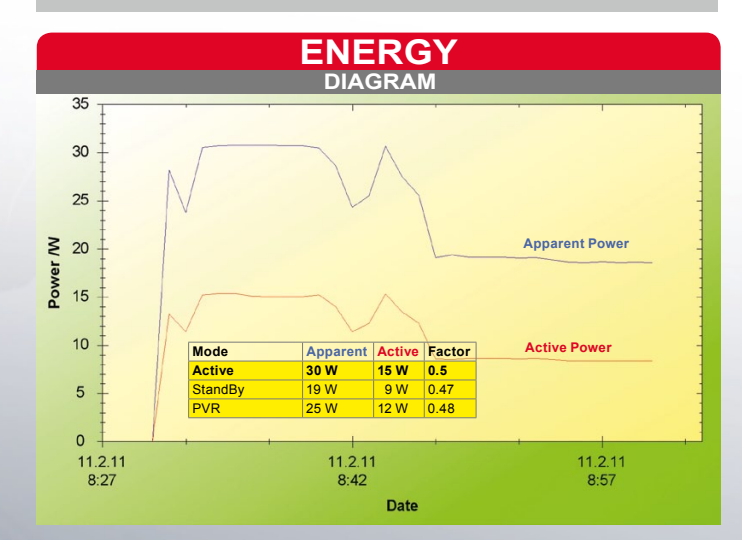

is a great idea, gave me up and recordings may also be and makes editing bouquets tions in the past!<br>And the past of the past of the past of the past of the past of the past of the past of the past of the past of the past to the minute scores from all around the world, yet the English Premier League and German Bundesliga were not included in the list. I am surprised that as internet connectivity is working perfectly from the IPBox, that a web browser is still not available.

The most useful plugin is still the web interface which allows control of the receiver and timers from a browser. With the right router setup it could be accessed ternet, so luckily it can be password protected so that someone doesn't log in and ward to watching when you get home. The receiver's be streamed from here, connects easily via the LAN ing RS232 and SCSI connec-

₩

**Andy Middleton** TELE-satellite Test Center UK

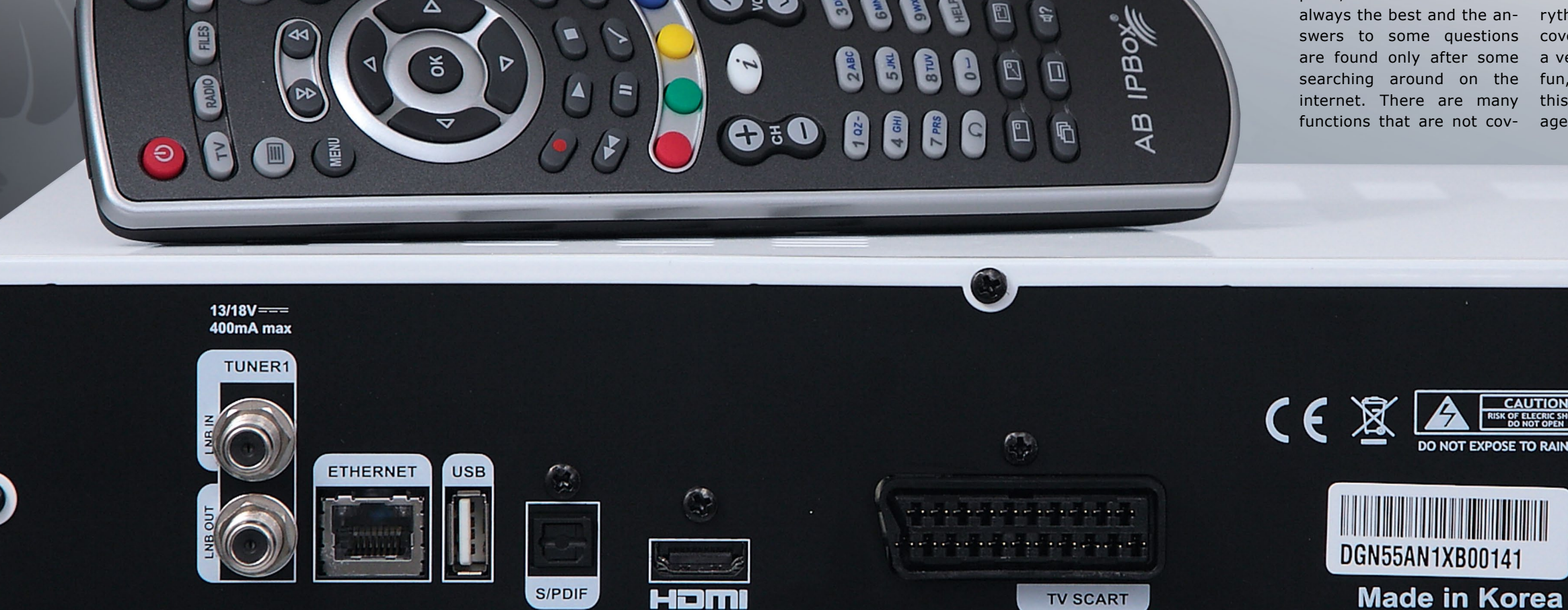

 $\bullet$ 

**+**

**includes Internet streaming of video and audio**

**flexible picture-in-picture mode easy recording from EPG EPG information is recorded in PVR easy connection via FTP easy download of additional software**

**-**

**Q and Z on remote control are on different positions than in menue**

streamed or downloaded.

Recordings once on a PC are in .ts format, and after some processing in software such as TSRemux are able to be viewed and processed as required. I've made use of radio recordings also, converting them with only a few problems to load onto an MP3 player.

from anywhere on the in-is a fully featured settings delete that show from the larger internet community is timer you were looking for-opened up, as bouquet lists picture and sound can even to the receiver. The editor A small amount of software is also available at www.satupdate.net. As well as firmware updates, there editor. This one works with many other Linux receivers which means a much created for the other receivers can be loaded and sent

Δ

and makes editing bouquets tions in the past! so easy it should be the first choice if at all possible.

The editor is reminiscent of DVBEdit for the good old DVB2000 on the D-Box and I felt quite at home using it. It can even load settings from DVB2000, and this is a reminder that the Enigma 2's software family tree can be traced right back to the old days of the D-Box. It almost brings tears to the eyes of a satellite geek of too many years to see such formats as DVB2000's .DVB, Nokia .N98 and even SatcoDX .SDX being importable alongside their modern day counterparts. Taking the trouble to connect via the of Enigma 2 remains, so it's LAN port even just for this function is well worth it, and much easier than the headaches I remember from us-

As with all Linux receiv-

ers, learning how to use it and all it can do is a much greater task than other satellite receivers. But the rewards are great and the power and flexibility are unmatched. The AB IPBox 55HD has only one tuner, no hard drive and less output options than other receivers of its type – but this would only be a problem if those that are absent were specifically required. Taking this route, the receiver's purchaser can choose the size of hard drive they require – or choose not to have one at all if they wish. All the power ideal for those on a budget or the enthusiast who just wants to experiment without the extra cost of two tuners and a hard drive.

puter, documentation is not always the best and the answers to some questions are found only after some searching around on the internet. There are many

Just like Linux on a com-ered at all in the receiver's to enlightenment as you figfunctions that are not cov-age from initial confusion manual, but to be fair if everything inside the box was covered, it could grow to be a very big book. Part of the fun, or infuriation, of using this receiver is they voy-

ure out just how everything works. And now I've found a channel editor that makes organising the machine a pleasure rather than the usual pain, I'd love to have one even more.

AB IPBox

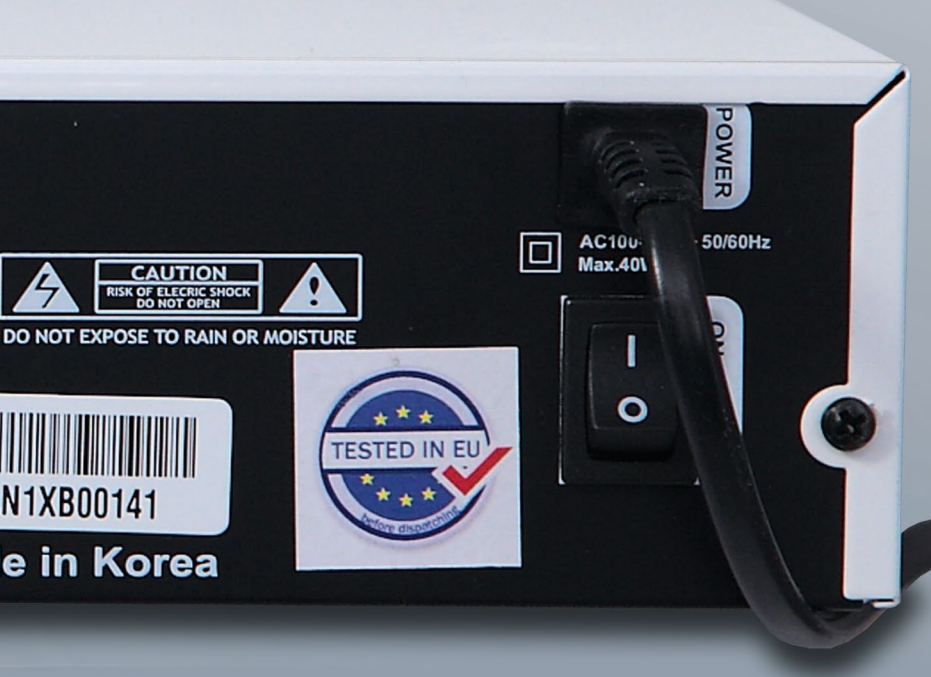